## শিক্ষা প্রতিষ্ঠান বার্ষিক জরিপ ২০২৩ (ইংলিশ মিডিয়াম স্কুল) এর তথ্য ছক পূরণ নির্দেশিকা

## অত্যাবশ্যকীয় নির্দেশাবলী:

- \* প্রর্িযকটি প্রশ্ন ভািভার্ব পর্ে, বুর্ে সঠিক উত্তি শদন।
- \* স্বল্প সময়ে এবং সঠিকভাবে তথ্য প্রদান সম্পন্ন করার জন্য স্ব-স্ব প্রতিষ্ঠানের ক্ষেত্রে প্রয়োজ্য তথ্যছক ব্যানবেইস এর ওয়েবসাইট থেকে ডাউনলোডপর্বক সকল তথ্য-উপাত্ত সংগ্রহপর্বক হার্ডকপিতে লিপিবদ্ধ করে ব্যানবেইসের ওয়েবসাইট হতে সফটওয়্যারে লগইন করে Online এর মাধ্যমে তথ্যছক পরণ করন।
- \* শিক্ষার্থী ও শিক্ষক-কর্মচারীদের তথ্য প্রদানের ক্ষেত্রে সেপ্টেম্বর ২০২৩ এর হালনাগাদ তথ্য প্রদান করতে হবে।
- $\ast$  শিক্ষা প্রতিষ্ঠানের নাম বাংলায় পরণের ক্ষেত্রে **অভ্র কি-বোর্ড** এবং  $\mathbf{Nikosh}$  ফন্ট ব্যবহার করুন।
- \* তারকা চিহ্নিত সকল ফিল্ডের তথ্য অবশ্যই প্রদান করতে হবে।
- \* তথ্য ছক পূরণ করার সময় বিদ্যুৎ চলে গেলে অথবা আংশিক তথ্য এন্ট্রি করার পর কোন কারণবশত আর তথ্য প্রদান করা সম্ভবপর না হলে Log out করে কিছুটা সময় পর পুনরায় লগ-ইন পাতায় গিয়ে TEIIN এবং Password (532688) দিয়ে মূল তথ্যছকের পাতায় প্রবেশ করতে হবে।
- \* ইংলিশ মিডিয়াম স্কুলের তথ্য প্রদানের মেয়াদ ২৪ সেপ্টেম্বর থেকে ১৫ অক্টোবর ২০২৩ পর্যন্ত চলবে।
- ১. প্রথমে কম্পিউটারের ব্রাউজার (যেমন: Google Chrome) এ প্রবেশ করুন।

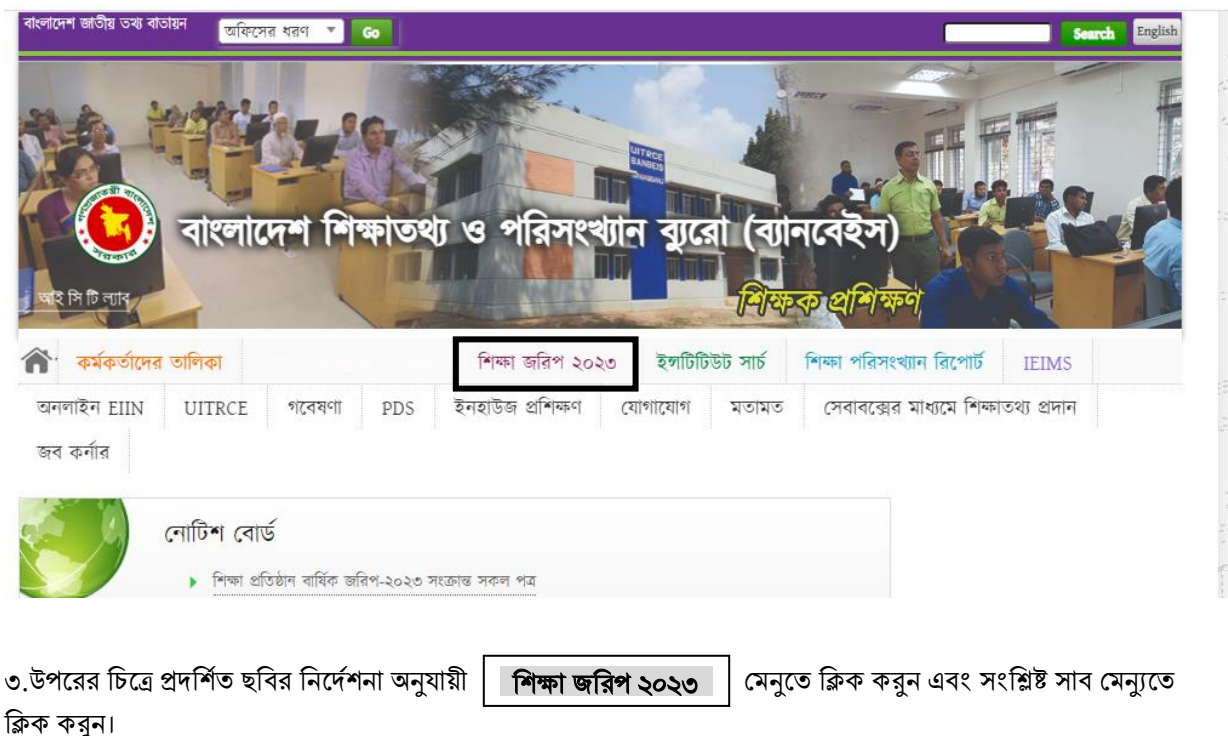

২. ব্রাউজারে ব্যানবেইস এর ওয়েবসাইট  $www.banbeis.gov.bd$  এ প্রবেশ করুন।

## অেবা

সরাসরি Login করতে http:// [202.72.235.217:3028](http://180.211.136.13:3028/login)/login লিংক ব্যবহার করুন।

৪. ক্লিক করার পর নিম্নোক্ত ছবির মত  ${\rm Login}~{\rm Page}$  প্রদর্শিত হবে। এখানে  ${\rm TEIIN/User}$  ID বর্লে আপনার প্রতিষ্ঠানের

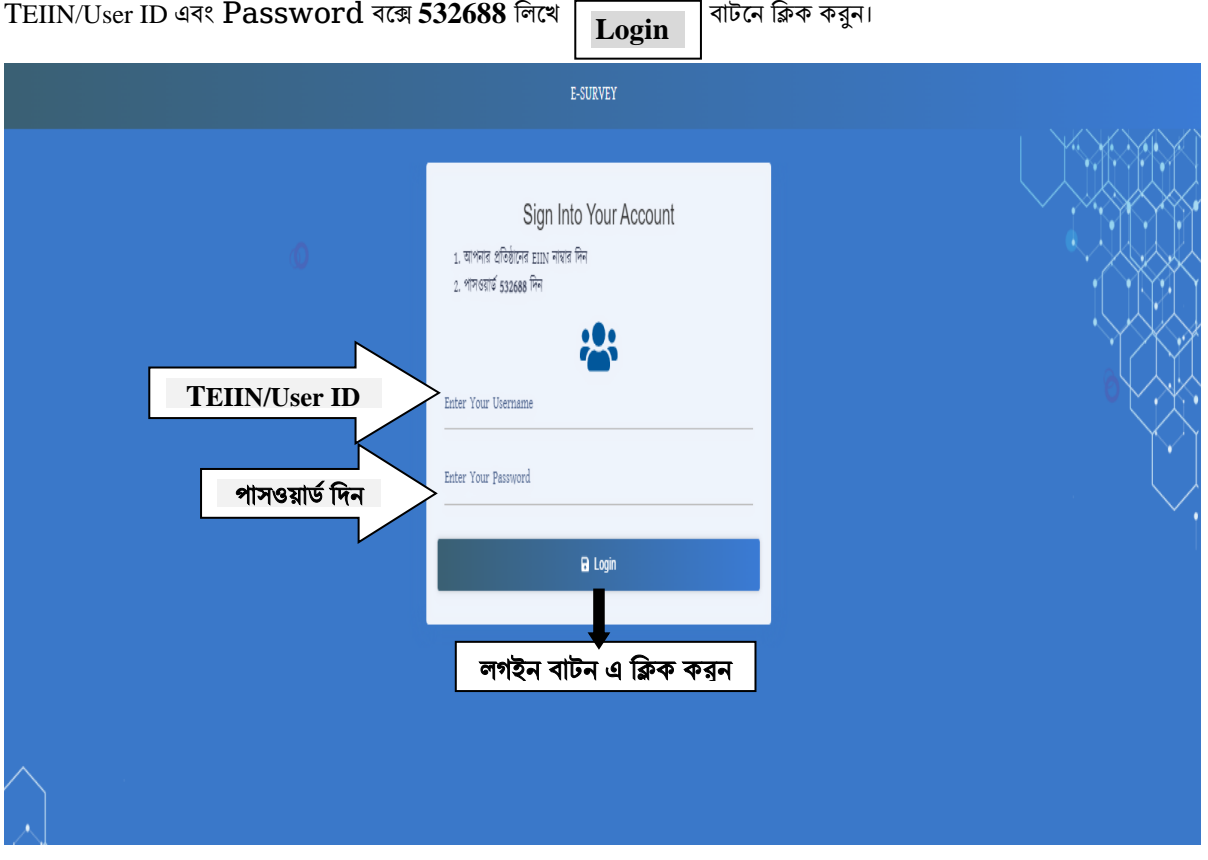

৫. লগ-ইন সফলভাবে সম্পন্ন হলে নিম্নোক্ত ছবির মত তথ্যছকের মূল পাতা প্রদর্শিত হবে। আপনি সঠিকভাবে নিজ প্রতিষ্ঠানের আইডিতে লগ-ইন করতে পেরেছেন কি-না, তা নিশ্চিত হওয়ার জন্য নিম্নোক্ত ছবিতে নির্দেশিত স্থানে আপনার প্রতিষ্ঠানের নাম প্রদর্শিত হচ্ছে কি-না দেখে নিন এবং আপনার প্রতিষ্ঠান নিশ্চিত হওয়ার পর **'জরিপে তথ্য দেয়ার জন্য ক্লিক করুন'** বাটনে রিক করুন।

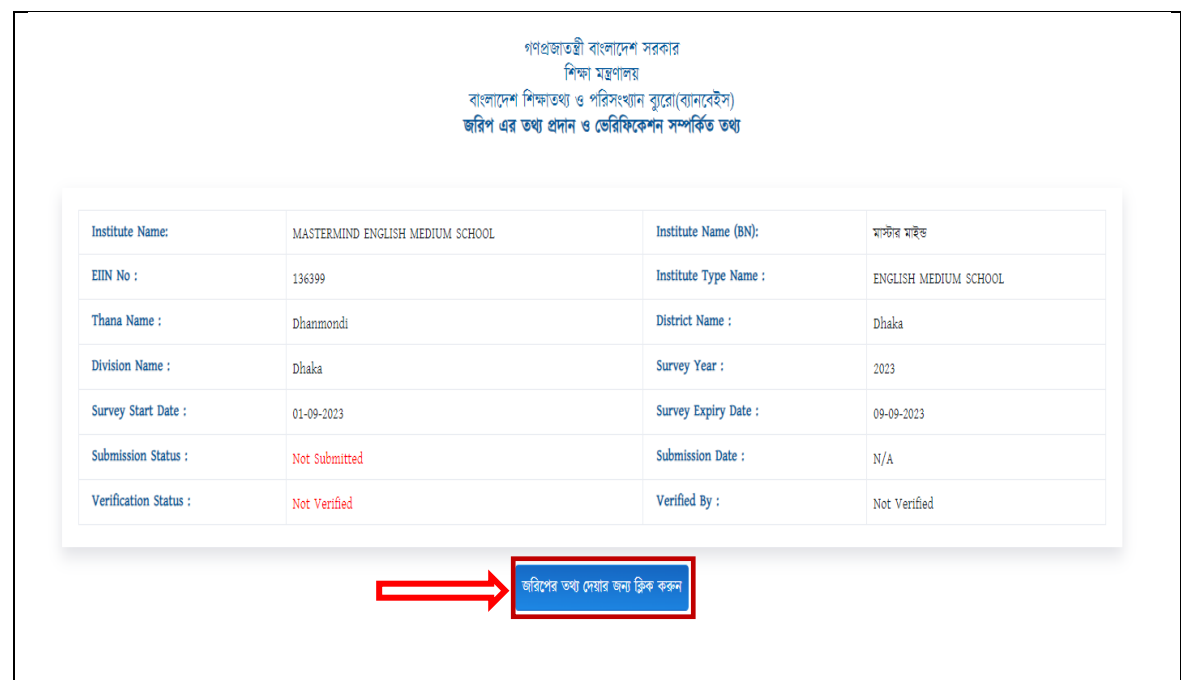

৬. অত:পর প্রথম পাতায় প্রতিষ্ঠানের অনেক তথ্য পূরণকৃত দেখাবে। এক্ষেত্রে পূরণকৃত তথ্যের কোন পরিবর্তন প্রয়োজন হলে পরিবর্তন করুন। এছাড়া কিছু তথ্য খালি বা ফাঁকা দেখবেন, ফাঁকা অংশগুলো যথাযথভাবে পূরণ করুন। তথ্যছকের কোন আবশ্যিক ঘর ফাঁকা থাকলে পরবর্তী ধাপে প্রবেশ করতে পারবেন না।

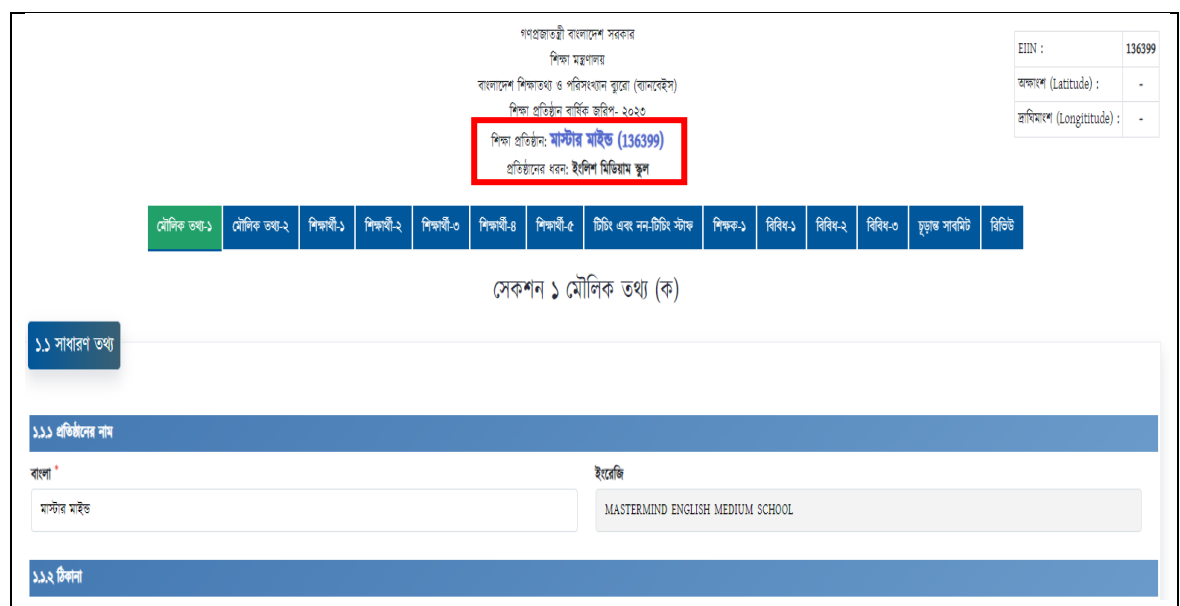

৭. প্রথম  $\rm Page$  এ প্রযোজ্য তথ্যসমূহ পূরণ করা সম্পন্ন হলে নিম্নোক্ত ছবিতে প্রদর্শিত তথ্যছকের নিচের দিকে থাকা  $\rm Save$   $\rm and$   $\rm Next$ বাটন এ ক্লিক করুন। ক্লিক করার পূর্বে সকল তথ্য সঠিকভাবে দেয়া হয়েছে কিনা নিশ্চিত হউন। অসম্পূর্ণ বা আংশিক তথ্য কোন ক্রমেই গ্রহণযোগ্য হবে না। তথ্য সঠিকভাবে সংরক্ষিত হলে Data Saved Successfully লেখা ভেসে উঠবে। অতঃপর ভবিষ্যত প্রয়োজনে ব্যবহারের জন্য চিত্রে প্রদর্শিত Print বাটনে ক্লিক করে প্রদত্ত তথ্য সংরক্ষণ করুন। উল্লেখ্য, প্রতি পাতার তথ্য পৃথকভাবে প্রিন্ট করতে হবে। তথ্যছকের সকল পাতা একত্রে প্রিন্ট করার সুযোগ নেই।

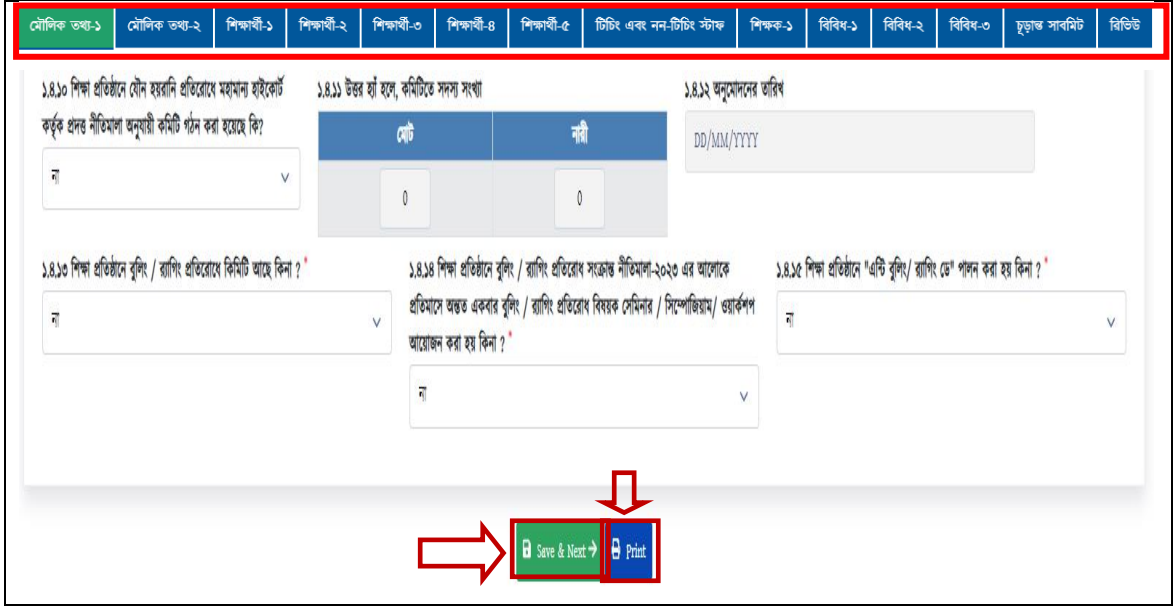

- ৮. তথ্য সঠিকভাবে সংরক্ষিত হলে মেনুবারে প্রদর্শিত পরবর্তী মেনুতে (যেমন: মৌলিক তথ্য-২, শিক্ষার্থী-১, শিক্ষার্থী-২ ইত্যাদি) ক্লিক করুন
	- এবং পূর্বের ন্যায় তথ্য পূরণ করে সংরক্ষণ করুন।

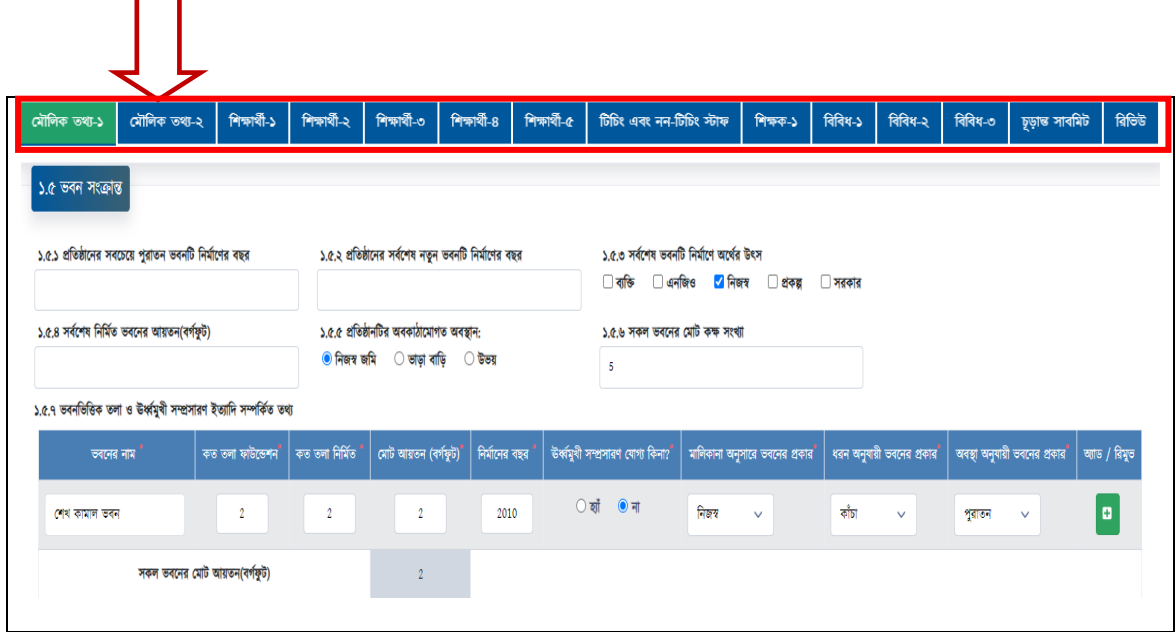

- ৯. একই পদ্ধতিতে সর্বশেষ পাতা পর্যন্ত তথ্য পূরণ করে যেতে হবে এবং প্রতি পাতার তথ্য পূরণের পর সংরক্ষণের জন্য ০৭ নং অনুচ্ছেদের নির্দেশনা অনুসরণ করতে হবে।
- ১০. সকল পাতার তথ্য নির্ভুলভাবে হালনাগাদ করা সম্পন্ন হলে নিম্নোক্ত চিত্রে প্রদর্শিত **চূড়ান্ত সাবমিট** বাটনে ক্লিক করে তথ্য প্রদান সম্পন্ন করুন। সঠিকভাবে তথ্য প্রদান সম্পন্ন হলে স্ফিনে ধন্যবাদসূচক বার্তা প্রদর্শিত হবে। অতঃপর প্রতিষ্ঠানের পরবর্তী প্রয়োজনের জন্য দাখিলকৃত তথ্যসমূহ সংরক্ষণের বিষয়টি নিশ্চিত করে  ${\tt Logout}$  বাটনে ক্লিক করে বের হয়ে যান।

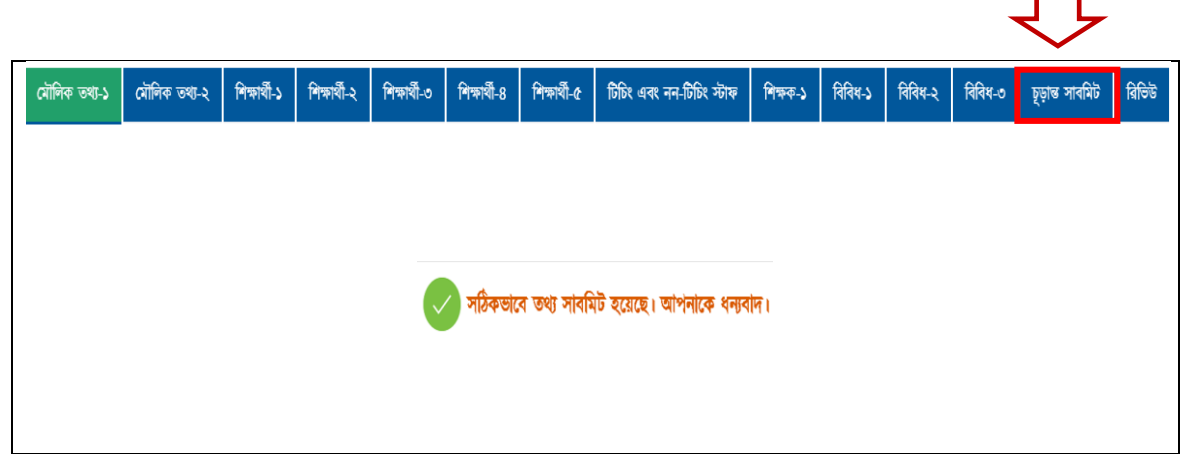

১১. জরিপের তথ্য নির্ভুল হওয়া বাঞ্চনীয়। ভবিষ্যতে এ তথ্যের উপর ভিত্তি করে পরিকল্পনা প্রণয়ন করা হবে।

১২. শিক্ষা প্রতিষ্ঠান বার্ষিক জরিপ ২০২৩ এর তথ্যছক পূরণে যেকোন সহযোগিতা বা পরামর্শের জন্য যোগাযোগ করুন: ই-মেইল: info@banbeis.gov.bd

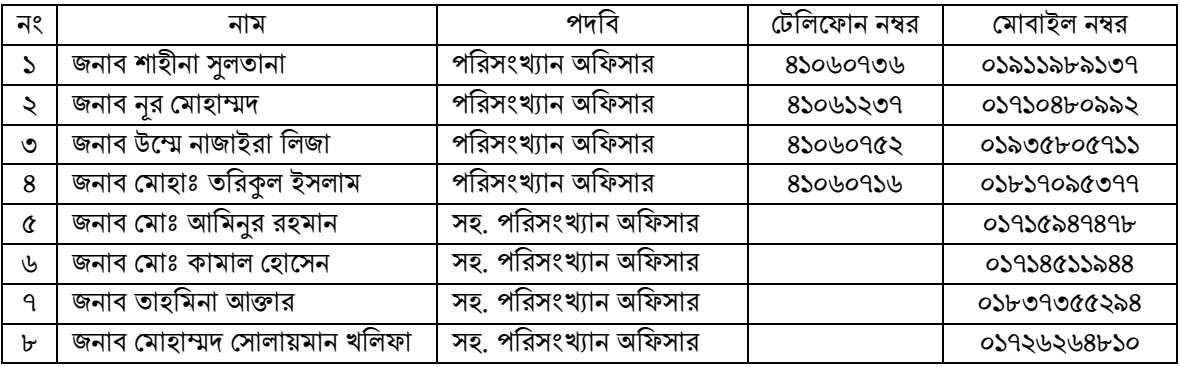

- $\triangleright$  জরিপ কার্যক্রম সার্বিক তদারকি করবেন শেখ মোঃ আলমগীর, চিফ, পরিসংখ্যান বিভাগ; ফোন: ৪১০৬০৭১৫, মোবাইল: ০১৭১১৫৭৬৩৩৩
- $\triangleright$  সমন্বয়কারীর দায়িত্ব পালন করবেন জনাব এস.এম. কামরুল হাসান খান, স্পেশালিস্ট, পরিসংখ্যান বিভাগ; ফোন: ৪১০৬০৭৫৭, ক্ষিাবাইি: 01৫৫২৩৩৯২৩১
- ১৩.  $S$ oftware সংক্রান্ত যেকোন জটিলতায় পরামর্শের জন্য যোগাযোগ করুন: ই-মেইল: info@banbeis.gov.bd

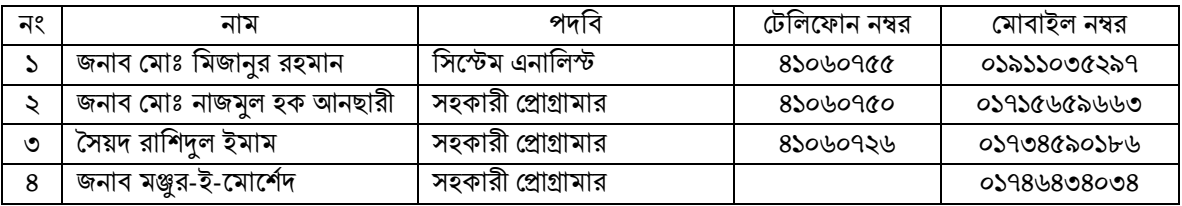

 $\triangleright$  Software বিষয়ক সার্বিক তদারকির দায়িত্বে থাকবেন জনাব কে. এম. হাসানুল্লাহ মাহমুদ, সিস্টেম এনালিস্ট, আইসিটি বিভাগ; ফোন: ৪১০৬০৭৪৬, মোবাইল: ০১৯১৪৮৯০৫০৮

১৪. Software Developer এর সাথে Software সংক্রান্ত যেকোন জটিলতায় পরামর্শের জন্য হোয়াটস আ্যাপ করুন:

| নং | নাম                         | পদবি                     | মোবাইল নম্বর |
|----|-----------------------------|--------------------------|--------------|
|    | জনাব মাহাবুবুর রহমান কাওসার | Senior Software Engineer | 0225527602   |
|    | জনাব তন্ময় তৃষার           | Software Engineer        | 05692520586  |
| ৩  | জনাব সেলিম আহমেদ            | Senior SQA Engineer      | 0266000096   |
| 8  | জনাব মাহামুদুর রহমান মিনার  | Senior Software Engineer | ०১৭১০২৯৫৪৭৩  |
| Q  | জনাব সিরাজুস সালেকিন        | <b>SQA Engineer</b>      | ०১৮৮৬২৮০৯০০  |
| ৬  | রিফাত মাহমুদা               | <b>SQA Engineer</b>      | ०১৮৮৬২০৯৭৭৮  |

## আপনার সহযোগিতার জন্য আন্তরিক ধন্যবাদ।